# INTERACTIVE MULTIMEDIA DESIGN

With an AI touch :)

## Chat with Hendrik Andersen

**2**

□ Open file hendrik1.zip

- $\Box$  Unzip the file and open hendrik1.pde from folder hendrik1
- □ Here's your first chatbot :)

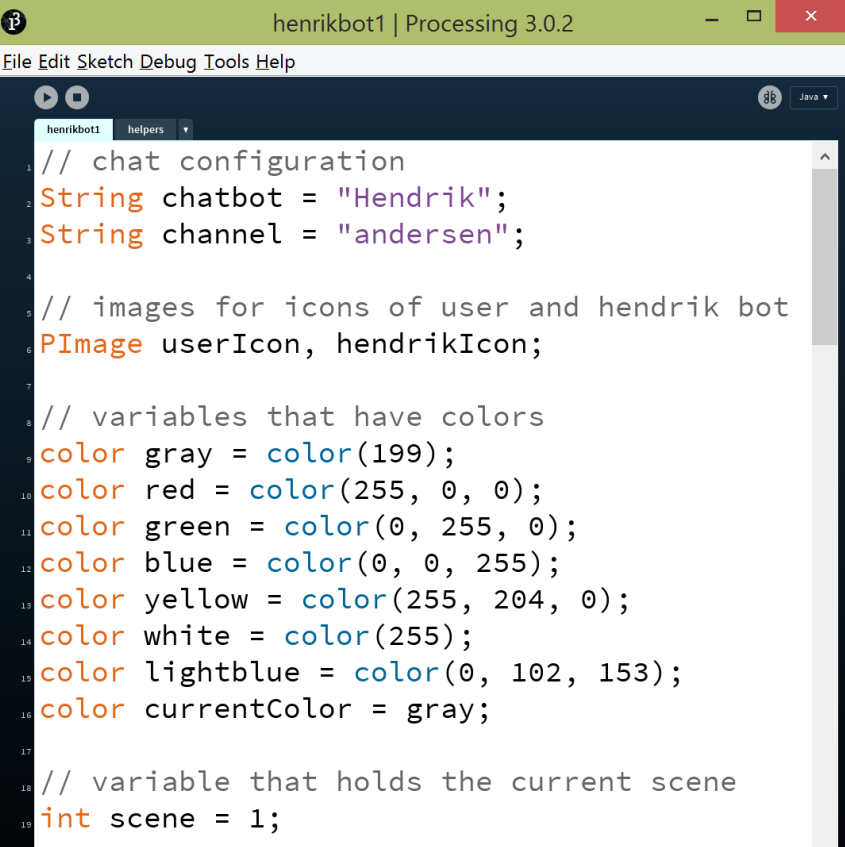

**3**

#### Get to the following link and chat!

[chatwiththings.com/imd2016/?channel=andersen](http://chatwiththings.com/imd2016/?channel=andersen)

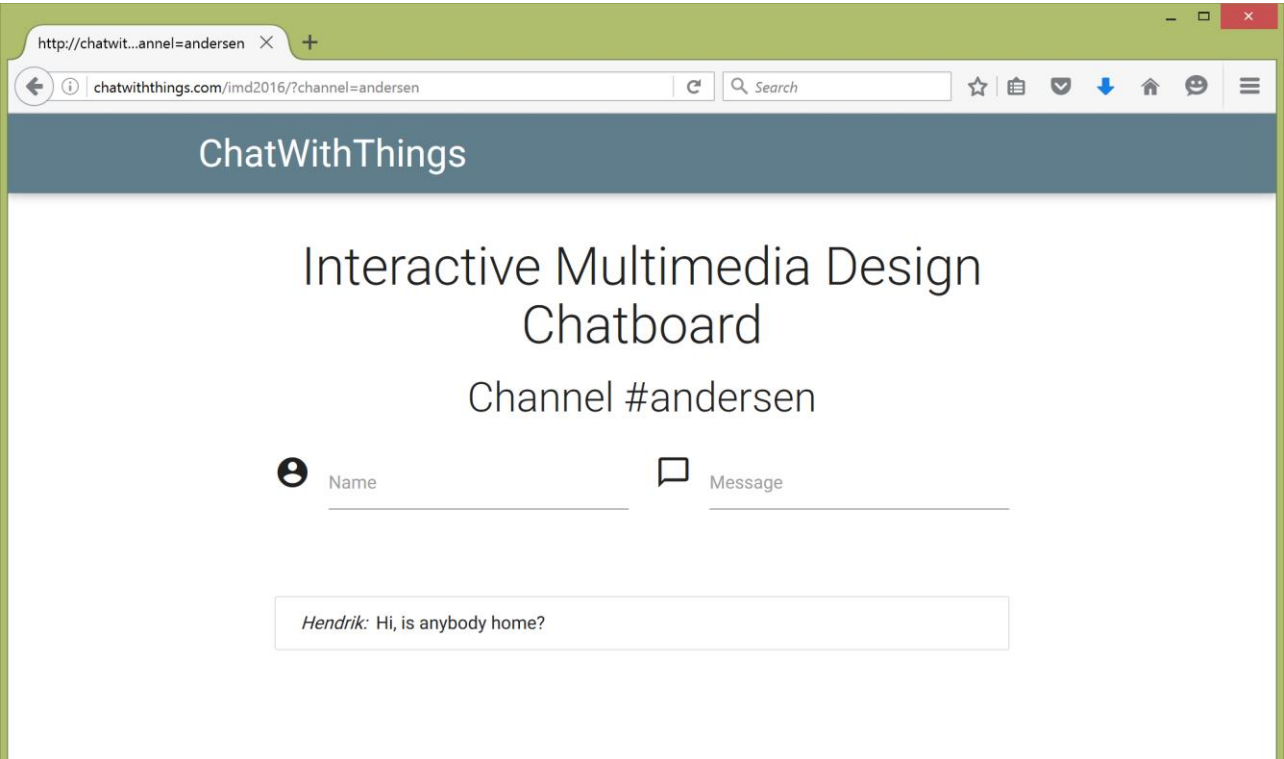

- **4**
- $\Box$  The chatbot can reply whenever a special keyword is mentioned in the message by the visitor
- $\Box$  For each keyword there is a list of replies and the chatbot picks one at random

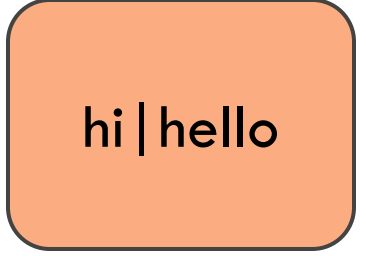

Hi my name is Hendrik

Hello

Hi, do you come here often?

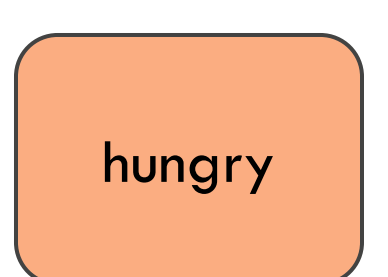

Why don't you get a sandwitch? There is pizza in the fridge

- **5**
- $\Box$  The chatbot can reply whenever a special keyword is mentioned in the message by the visitor
- $\Box$  For each keyword there is a list of replies and the chatbot picks one at random

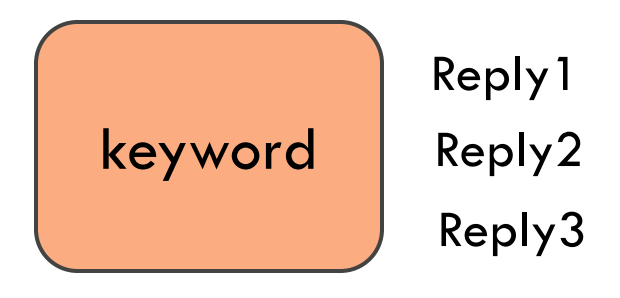

□ Add your own keywords and replies!

**…**

- $\Box$  The chatbot can reply whenever a special keyword is mentioned in the message by the visitor
- $\Box$  For each keyword there is a list of replies and the chatbot picks one at random

```
void initializeResponses() {
```

```
 responses = new StringList();
```

```
 responses.append("Get a sandwitch?");
```

```
 responses.append("Get a pizza");
```

```
 responseTable.put("hungry", responses);
```
## Chat with your chatbot!

**7**

□ Go to your own channel for chatting

Use the number of your team, e.g., andersen12

[chatwiththings.com/imd2016/?channel=andersen12](http://chatwiththings.com/imd2016/?channel=andersen12)

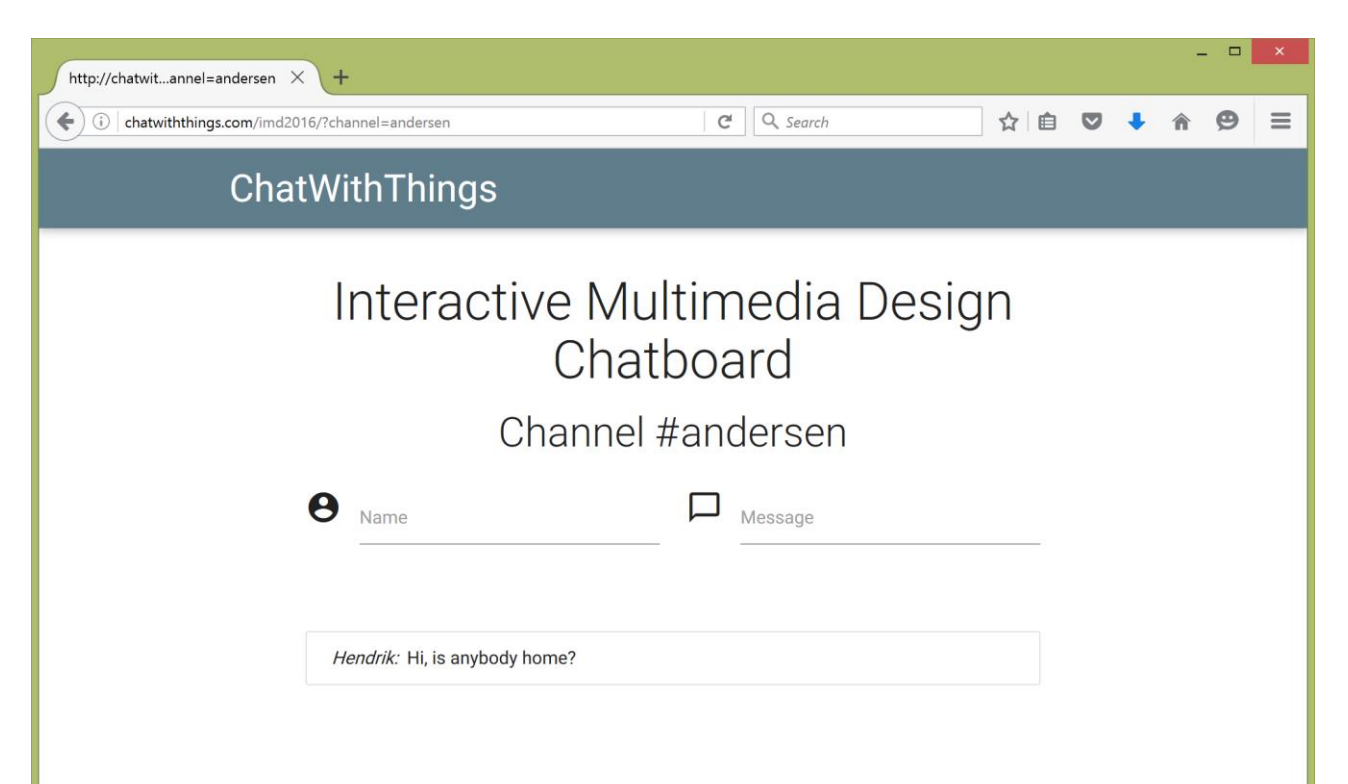

## Chat with your chatbot!

□ Open file hendrik1.zip

- $\Box$  Unzip the file and open hendrik1.pde from folder hendrik1
- $\Box$  Edit the chatbot name
- $\square$  Edit the channel, e.g., "andersen12"

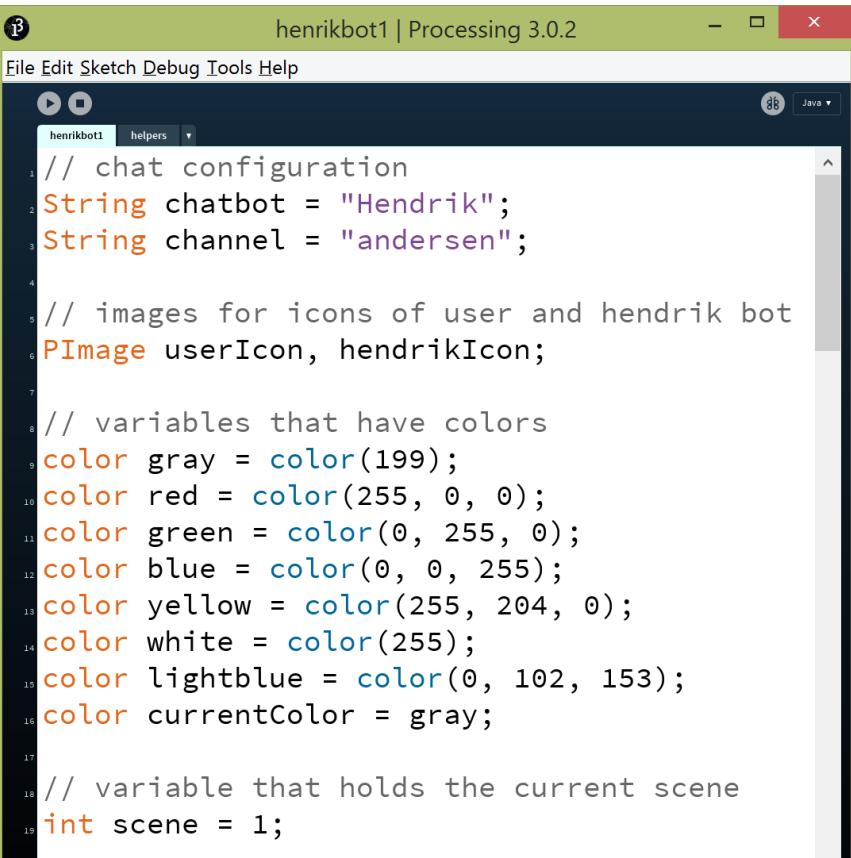

## Programming using "moods"

#### $\Box$  In every frame:

- The installation is at exactly one of finitely many moods
- Depending on the mood different code is executed
- **E** Conditions over the environment may trigger a transition to another mood for next frame

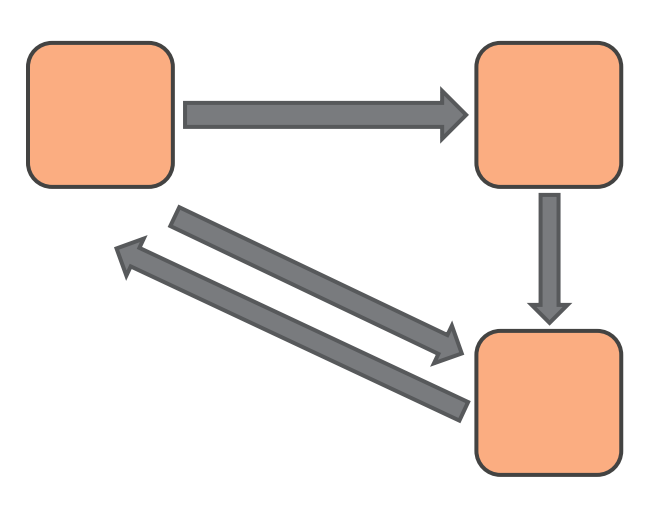

## Programming using "moods"

#### $\Box$  In every frame:

- The installation is at exactly one of finitely many **moods**
- Depending on the mood different code is executed
- Conditions over the environment may trigger a **transition** to another mood for next frame

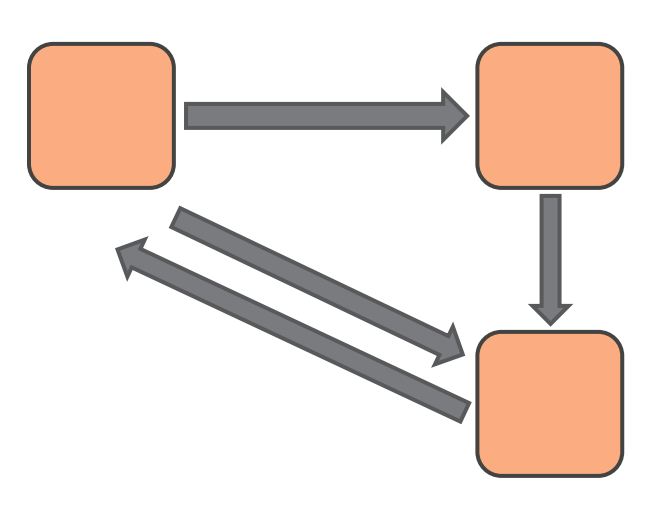

## Programming using "moods"

**11**

A finite state machine for an emotional installation

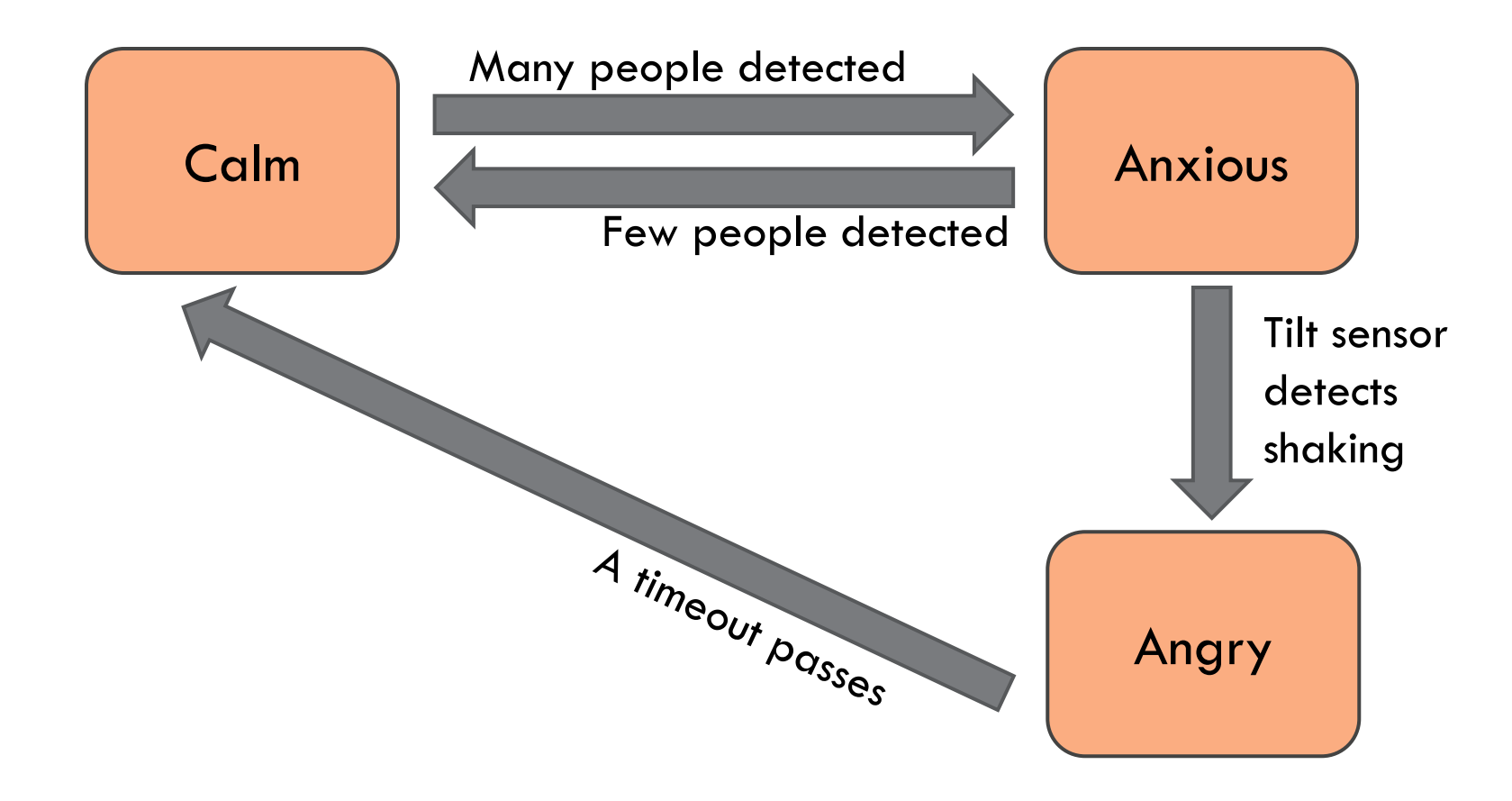

#### A simple story based on scenes

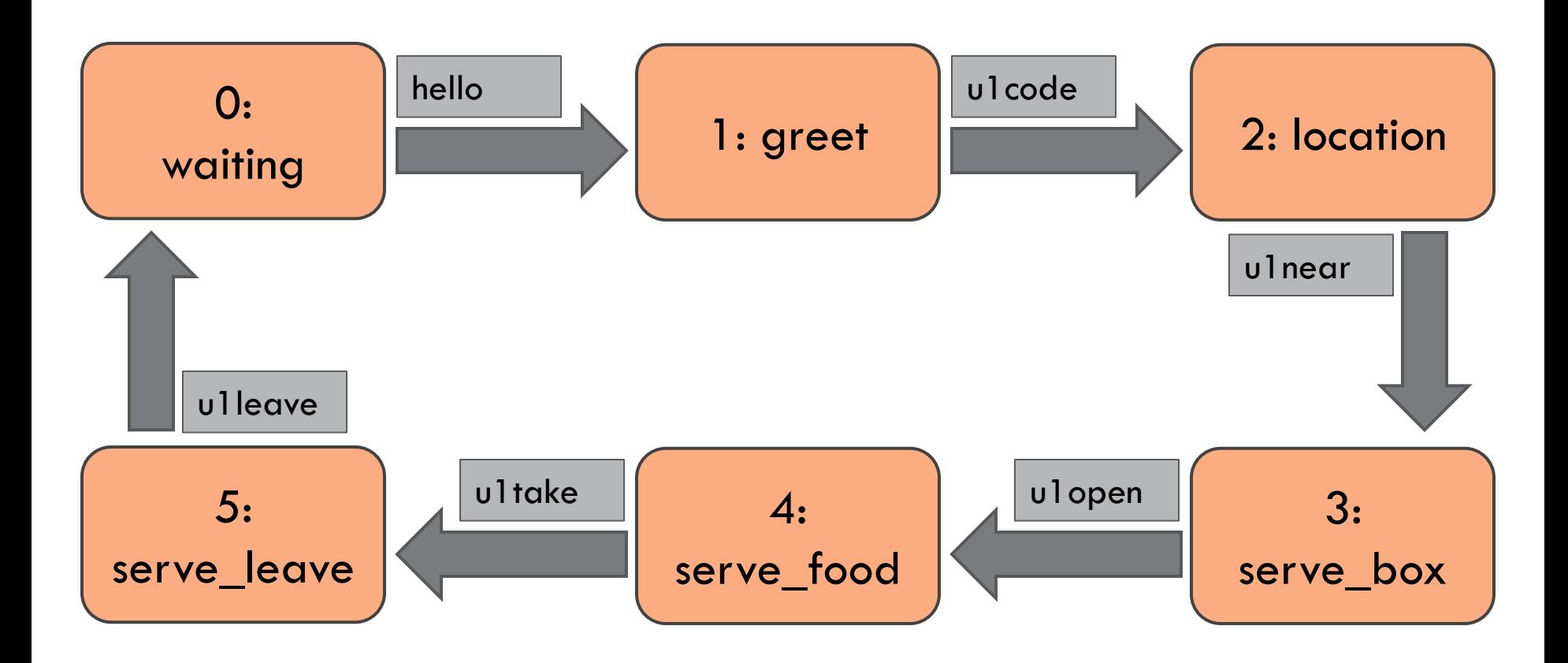

## Message IoT Fun!

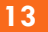

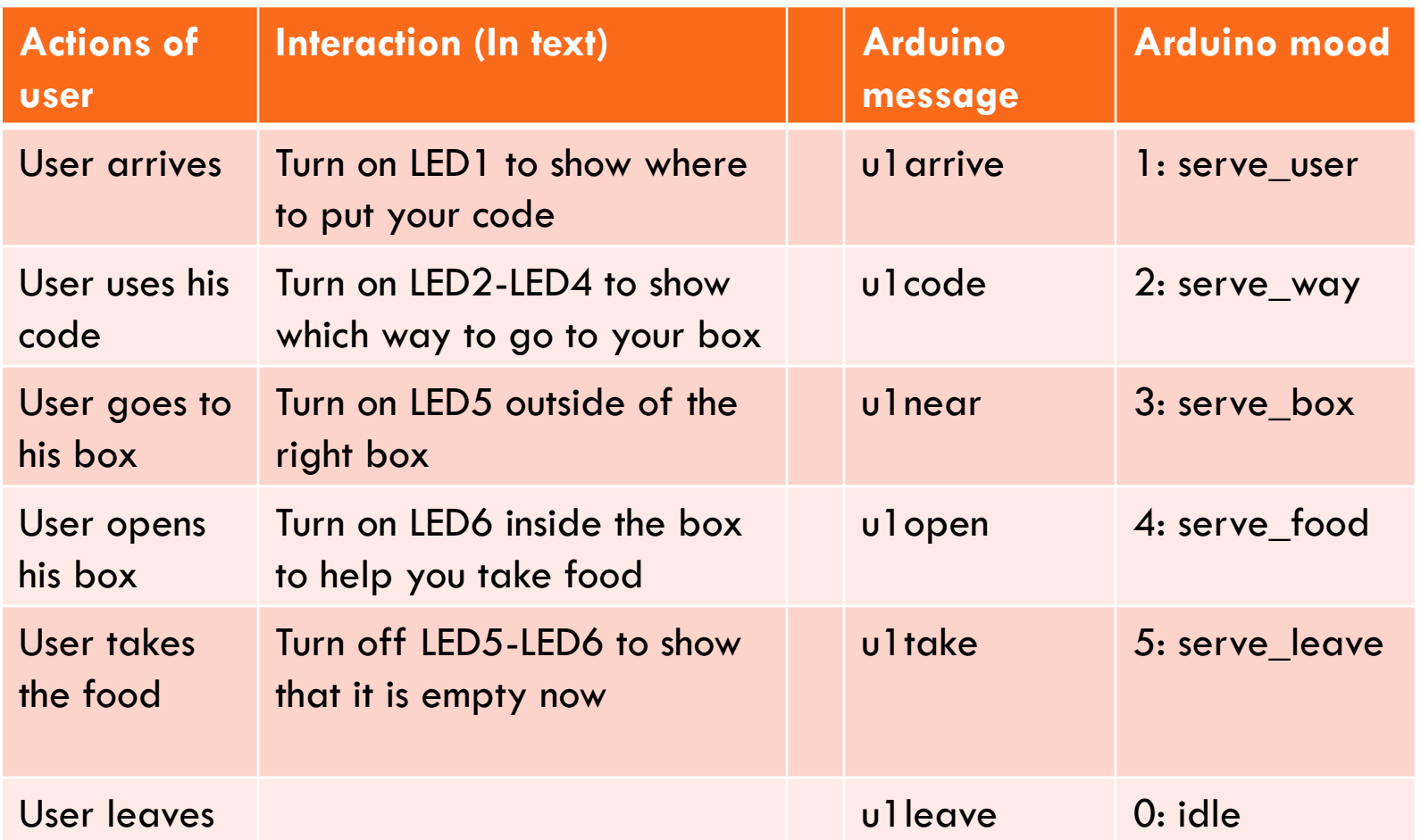

## Message IoT Fun!

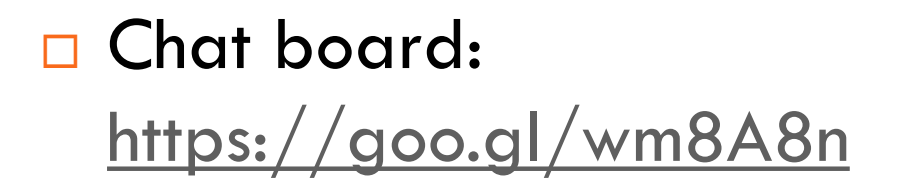

□ Updated Arduino and Processing programs: <https://goo.gl/Gk5tfU>